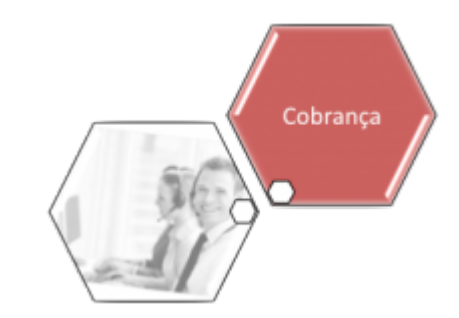

## **Consultar Ações Cobrança por Imóvel**

Esta funcionalidade exibe informações históricas das ações de cobrança de um imóvel; tanto as **eventuais** quanto as que obedecem a um **cronograma**.

A funcionalidade pode ser acessada via **Menu de sistema**, no caminho **[GSAN](https://www.gsan.com.br/doku.php?id=ajuda:pagina_inicial) > [Cobranca](https://www.gsan.com.br/doku.php?id=ajuda:cobranca) > [Nova](https://www.gsan.com.br/doku.php?id=ajuda:cobranca:nova_cobranca) [Cobrança](https://www.gsan.com.br/doku.php?id=ajuda:cobranca:nova_cobranca) > Consultar Ações de Cobrança por Imóvel**.

Feito isso, o sistema visualiza a tela de filtro a seguir:

## **Observação**

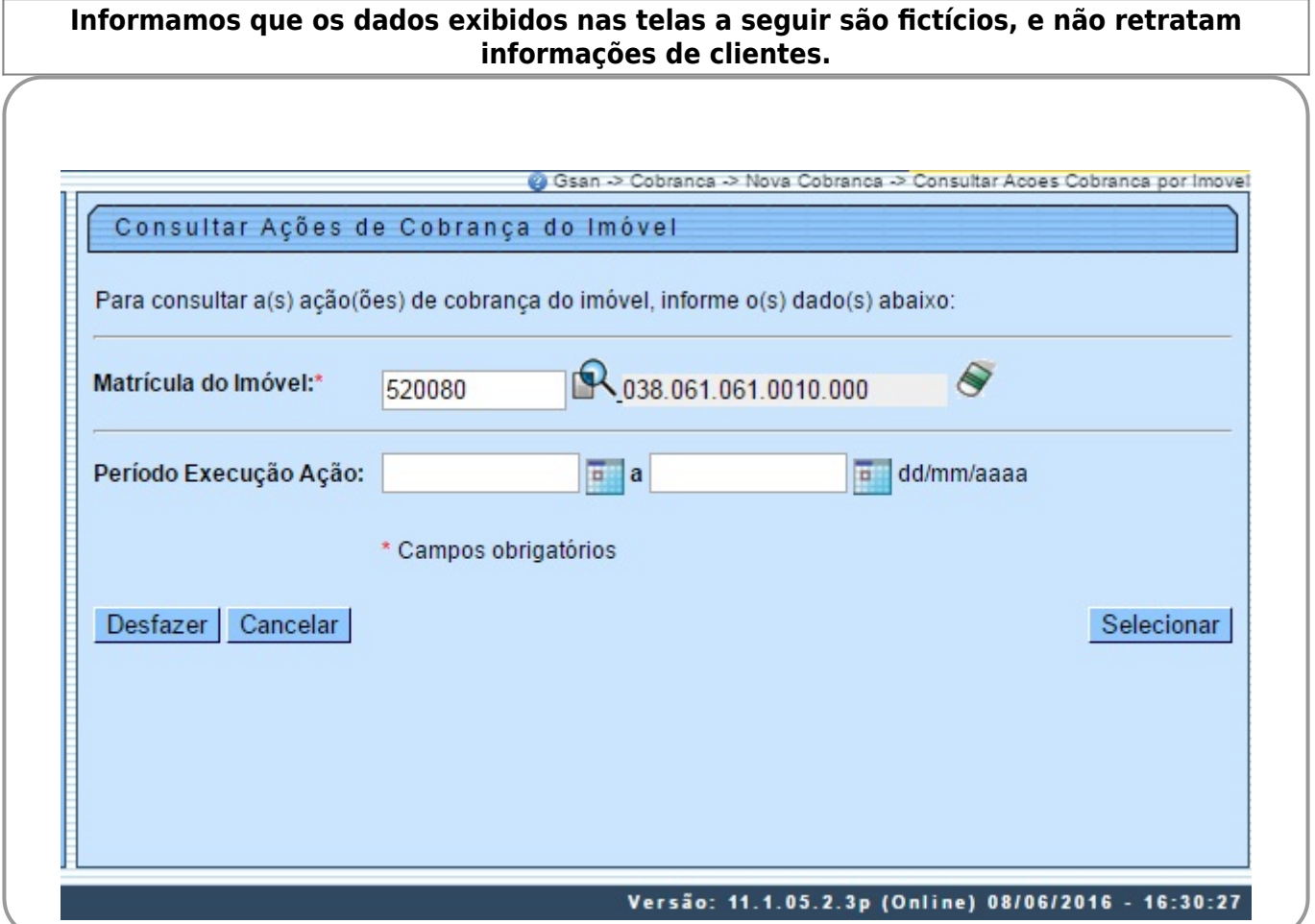

Acima, o sistema disponibiliza a tela de consulta do imóvel para o qual se deseja pesquisar as ações de cobrança. Informe a matrícula do imóvel, ou clique no botão **R**, link [Pesquisar Imóvel](https://www.gsan.com.br/doku.php?id=ajuda:pesquisar_imovel), para selecionar o imóvel desejado. A identificação do imóvel será exibida no campo ao lado. Em seguida, clique no botão **Estecionar**, Para apagar o conteúdo do campo, clique no botão ao lado do campo em exibição.

Após a execução do comando de seleção, será exibida a tela contendo os links referentes às ações de cobrança:

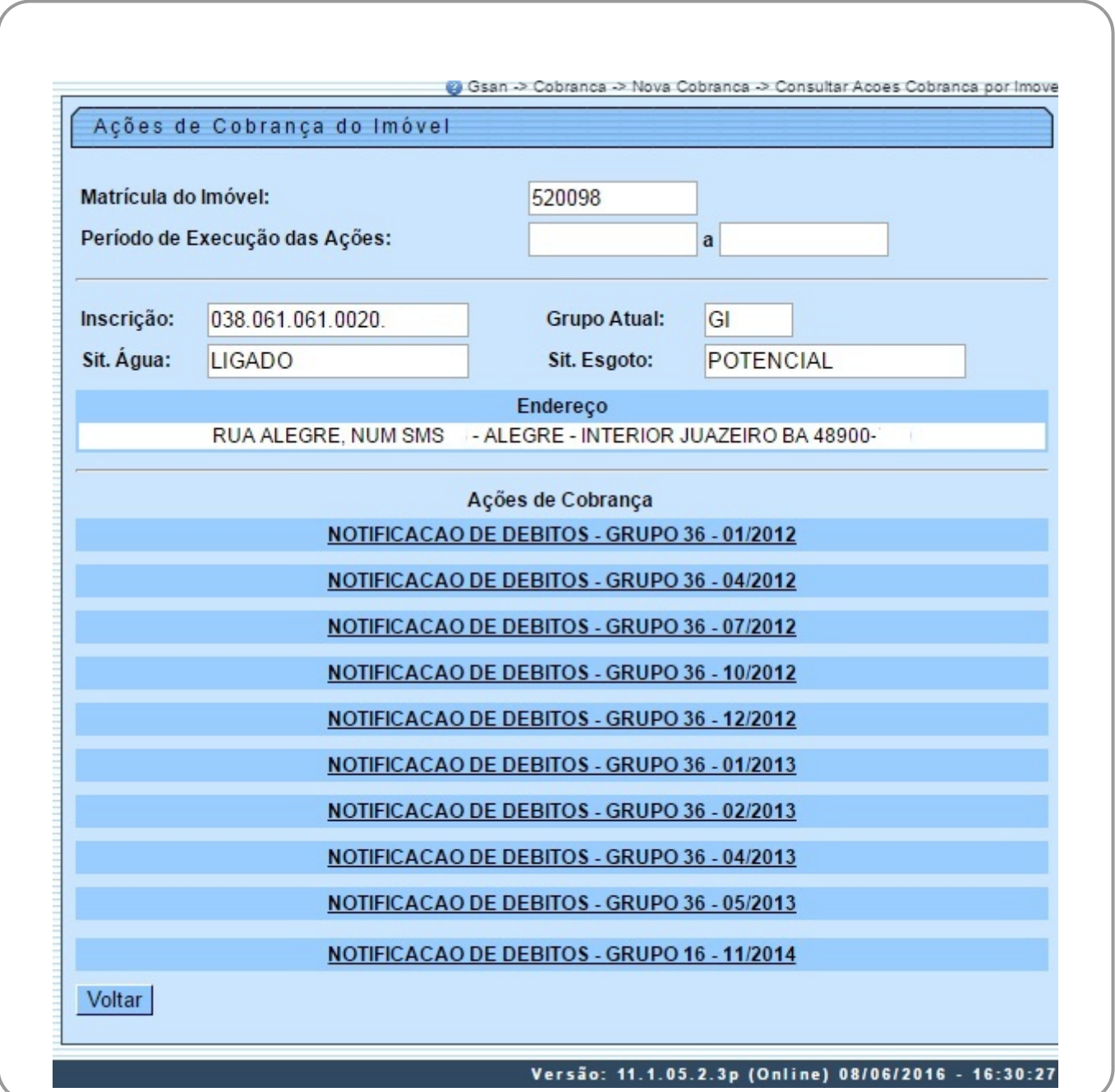

As ações podem variar entre avisos de corte, visita de cobrança, notificação de débitos, entre outras. Clique no link para expandir a tela. Feito isso, será exibida a tela expandida.

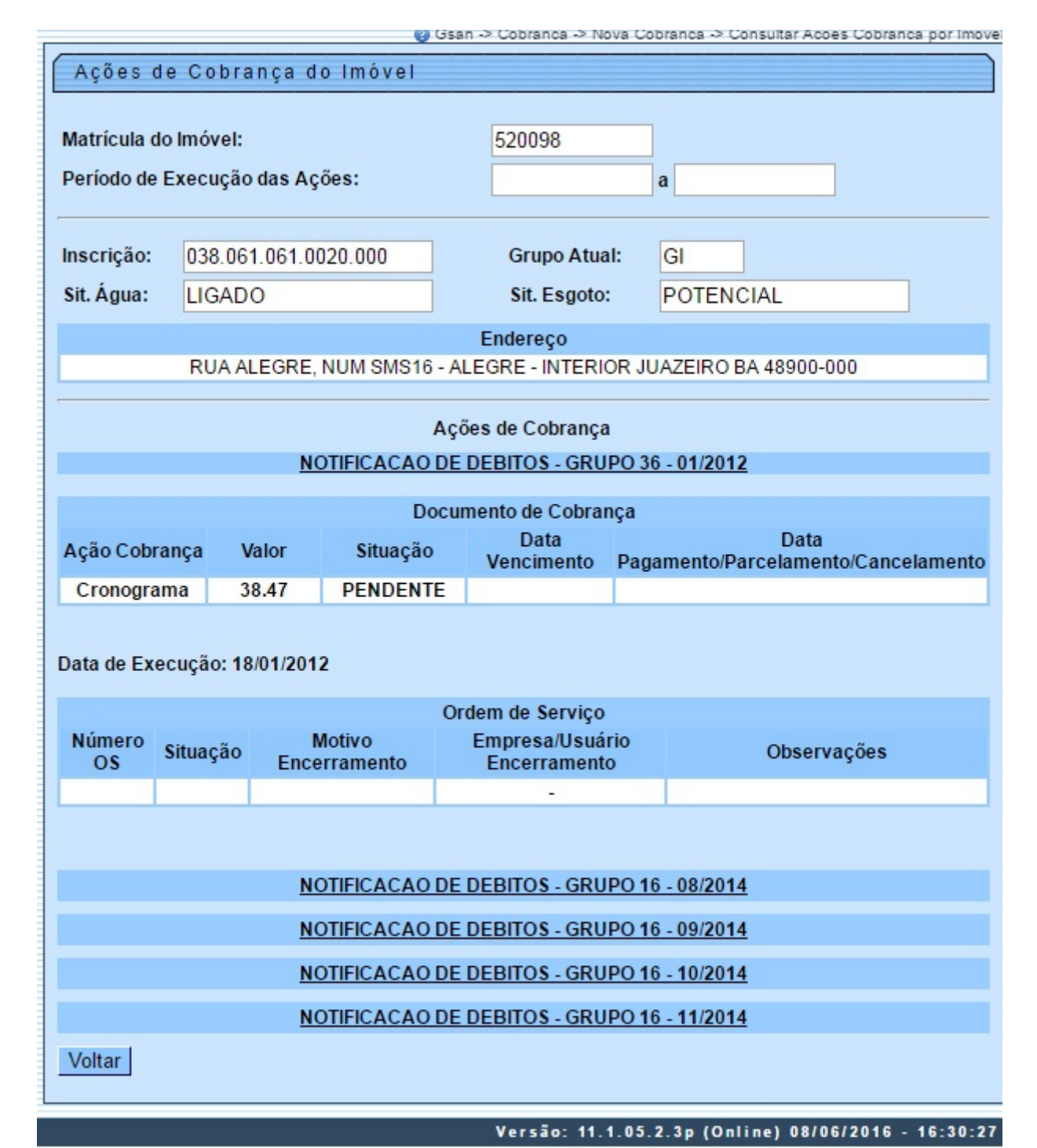

Acima são exibidas as informações do imóvel selecionado: inscrição, situação da ligação de água, situação da ligação de esgoto, grupo de cobrança atual do imóvel e endereço.

Para cada ação exibida, consta o nome da ação de cobrança (caso tenha sido eventual) e, caso seja cronograma: o nome da ação, o grupo de cobrança da execução e o mês/ano do cronograma, além das datas de execução e encerramento da ação.

Para o imóvel na ação de cobrança, o sistema exibirá:

- Documento de Cobrança (faturas com as seguintes informações):
	- Valor da fatura;
	- Data de vencimento da fatura;
	- Situação da fatura; e
	- Data do pagamento/parcelamento/cancelamento da fatura;
- Valores de taxa de sucesso, caso faça parte da cobrança por empresa terceirizada (Nova Sistemática de Cobrança) e tenha havido pagamento no período de cobrança;
- Valor do serviço, caso tenha sido pago e caso faça parte da cobrança por empresa terceirizada (Nova Sistemática de Cobrança);
- Ordem de Serviço (situação da ordem de serviço, caso encerrada, motivo do encerramento, data do encerramento, usuário e empresa do usuário que encerrou e as observações informadas);
- Caso a ordem de serviço, na ação de cobrança, seja de fiscalização, o sistema deverá exibir as informações do retorno de fiscalização e os valores de multas e consumo fraudado, caso tenham sido incluídos;
- O sistema indicará, também, se a ordem de serviço executada sofreu alguma penalidade de cobrança;
- Será exibida, caso exista a informação, se a ordem de serviço foi fiscalizada.

Durante o preenchimento dos campos, o sistema efetua algumas validações. São elas:

- Verificar Imóvel existente:
	- Caso a matricula do imóvel não exista no sistema, será exibida a mensagem **Imóvel inexistente**.
- Validar datas:
	- Caso a data de execução da ação inicial seja maior que a data de execução da ação final, será exibida a mensagem **Data de execução da ação inicial deve ser menor que a data de execução da ação final**.
	- Caso a data Inicial seja informada, a data final é obrigatória.
	- Caso a data final seja informada, a data inicial é obrigatória.
- Verificar dados obrigatórios:
	- Caso o usuário não tenha informado o imóvel, será exibida a mensagem **O campo Matricula do Imóvel é obrigatório**.

## **Preenchimento dos Campos**

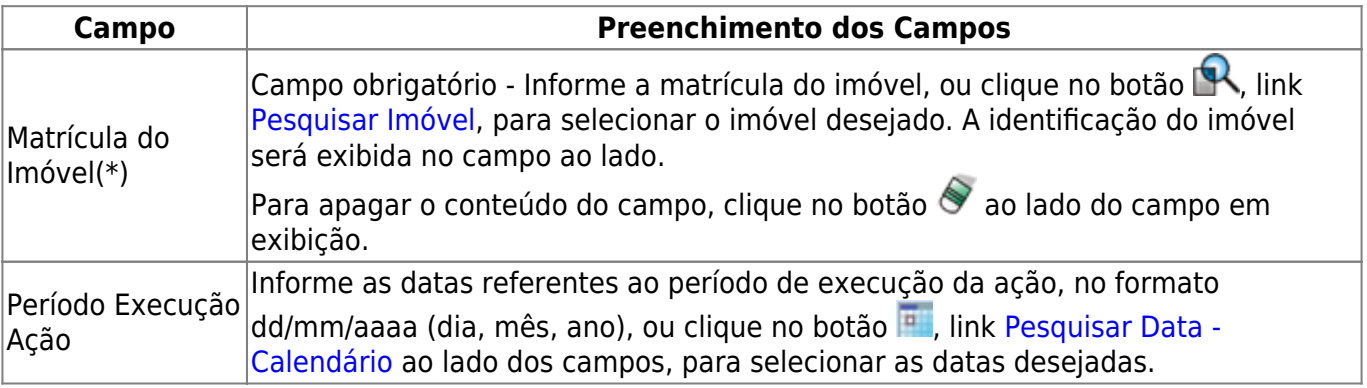

## **Funcionalidade dos Botões**

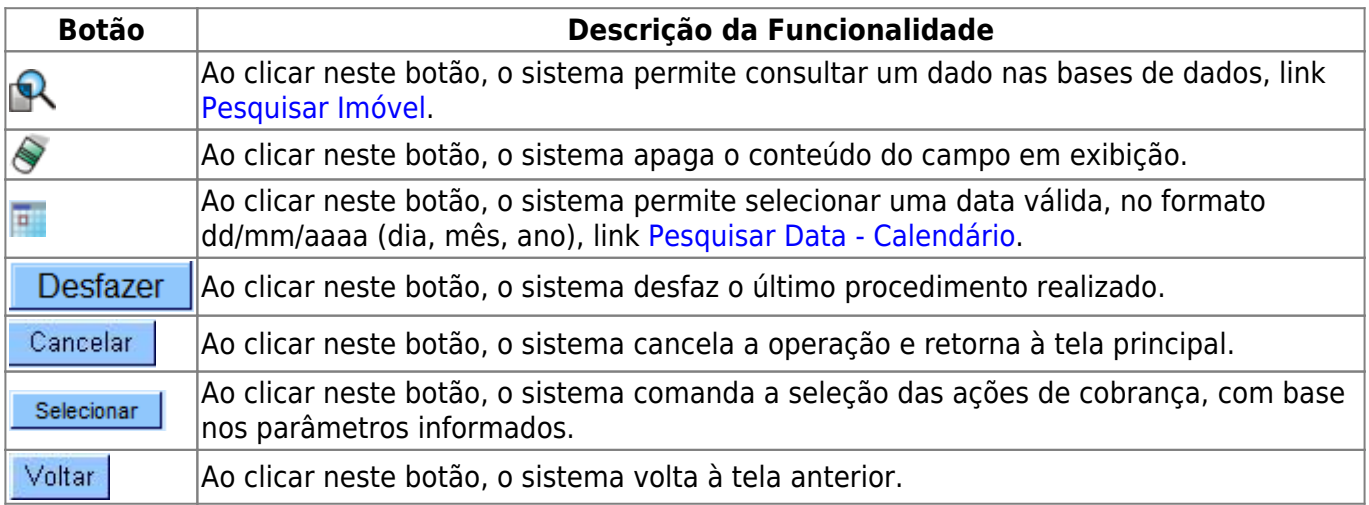

Clique [aqui](https://www.gsan.com.br/doku.php?id=ajuda) para retornar ao Menu Principal do GSAN

From:

<https://www.gsan.com.br/>- **Base de Conhecimento de Gestão Comercial de Saneamento**

Permanent link:

 $\pmb{\times}$ **[https://www.gsan.com.br/doku.php?id=ajuda:cobranca:consultar\\_acoes\\_cobranca\\_por\\_imovel&rev=1504141869](https://www.gsan.com.br/doku.php?id=ajuda:cobranca:consultar_acoes_cobranca_por_imovel&rev=1504141869)**

Last update: **03/01/2018 18:45**